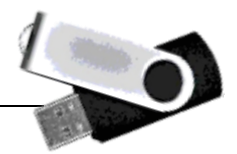

## **Übersicht Software V 6.0**

Weitere Software kann über das Menü von Liberkey direkt installiert werden. Überblick unter [http://www.liberkey.com](http://www.liberkey.com/) Software für MAC OS X ist in der mittleren Spalte aufgeführt.

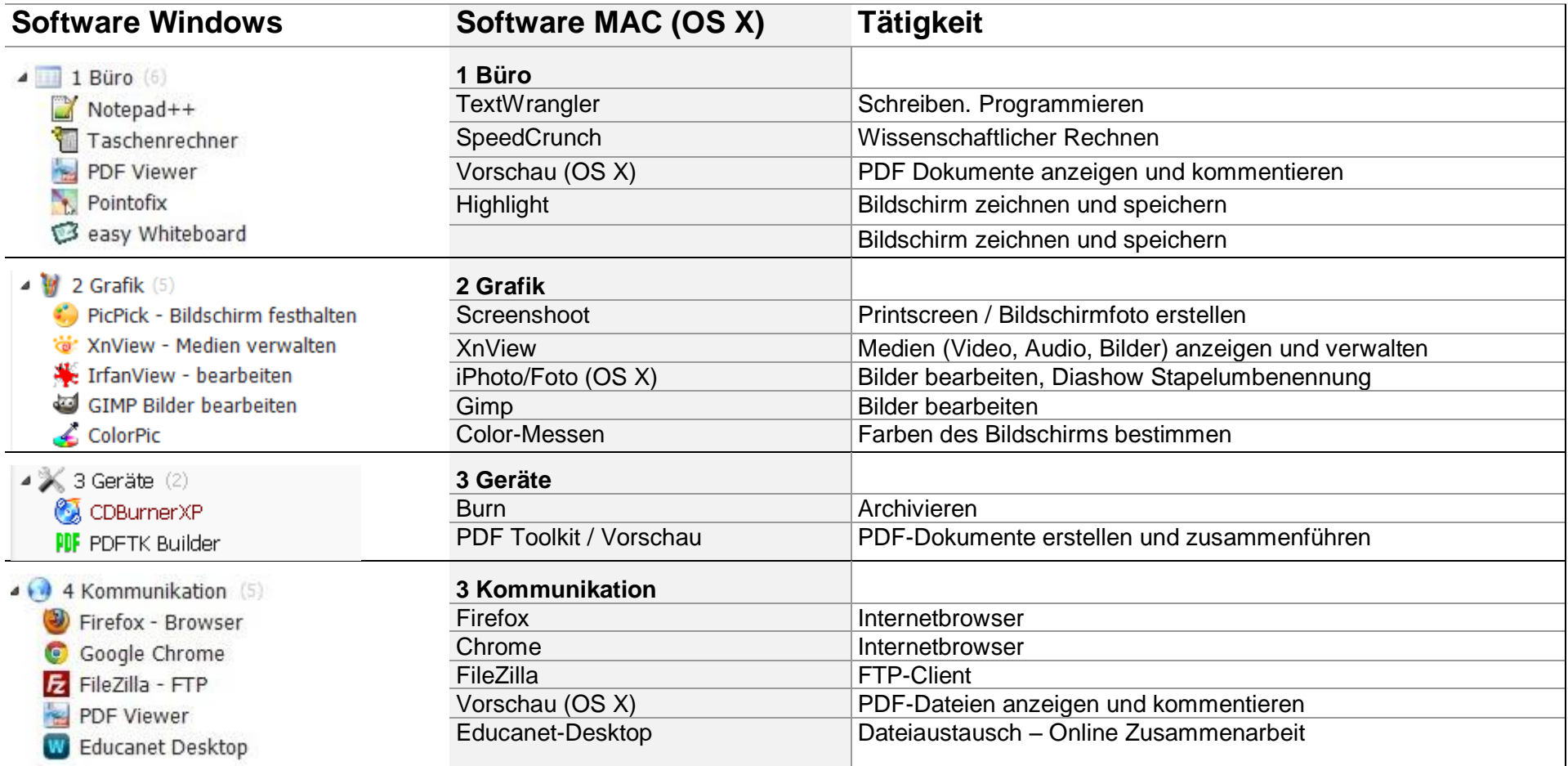

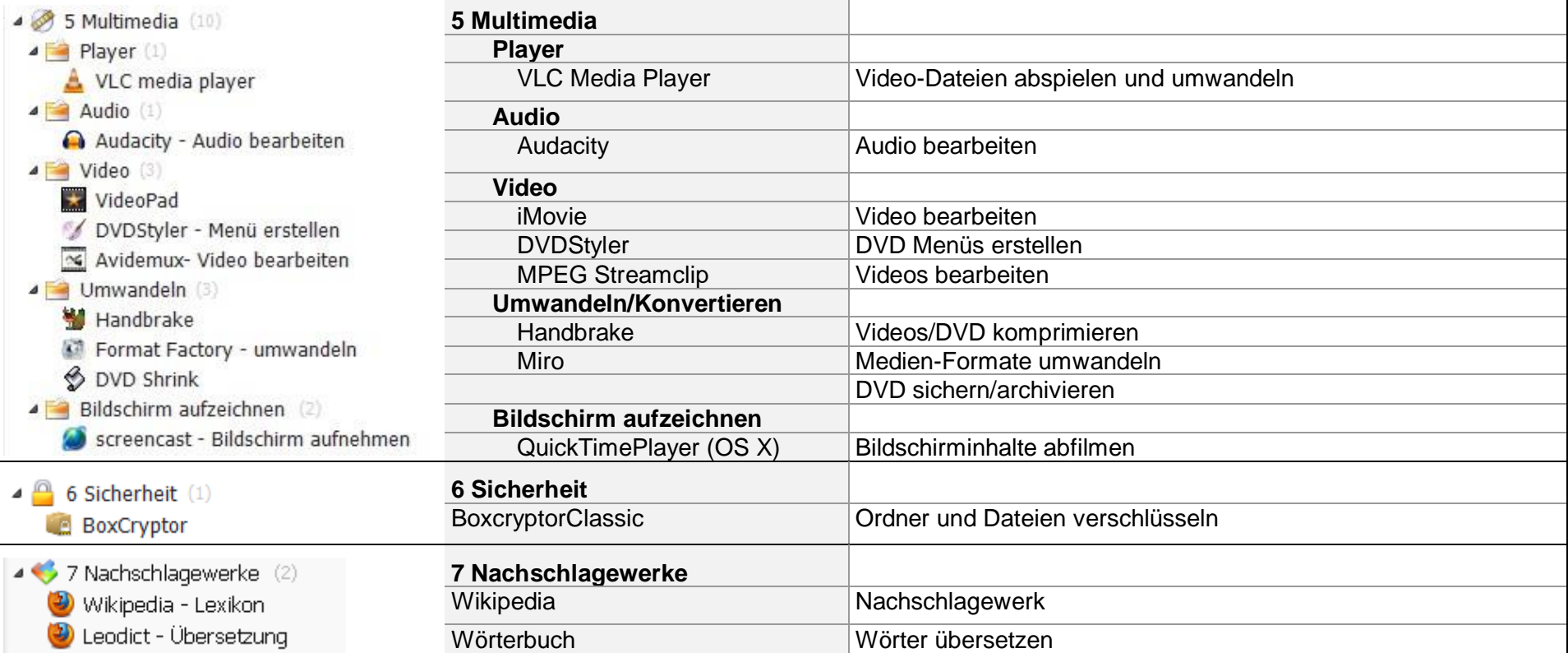

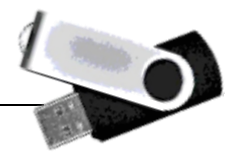

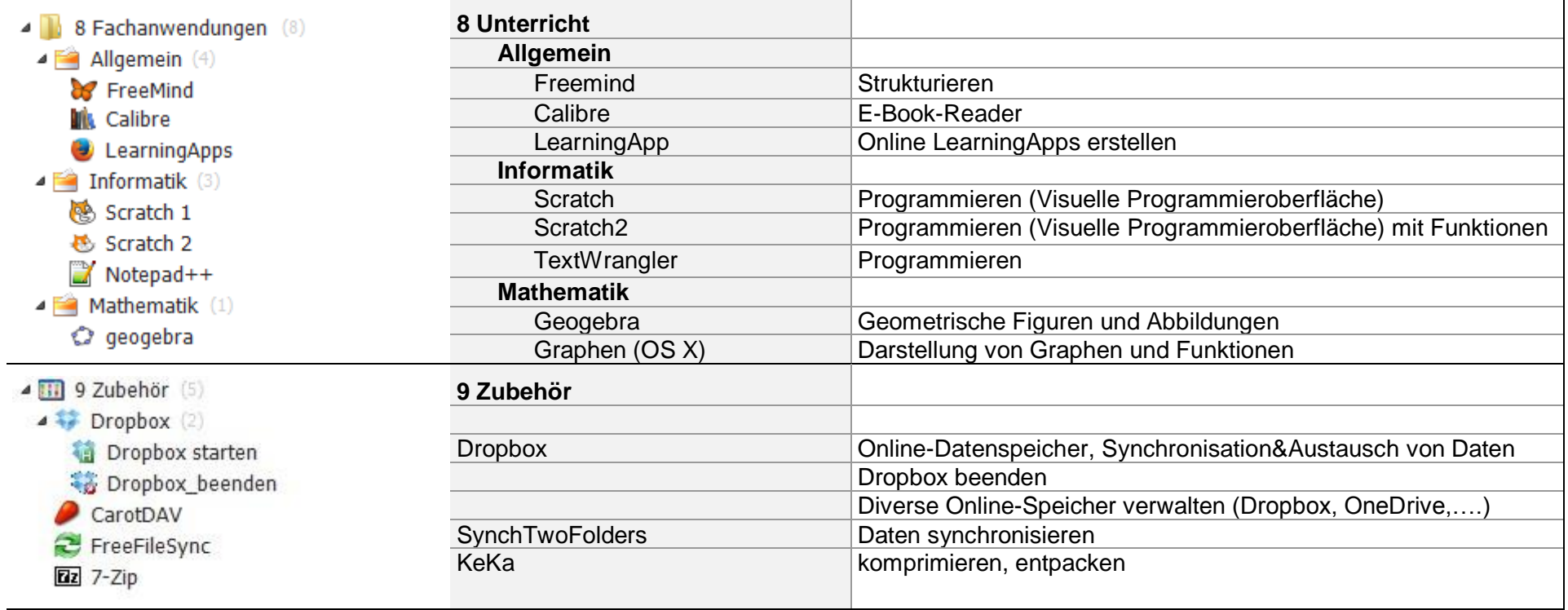

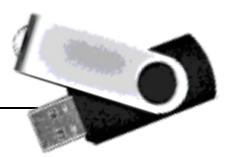

## **Menüführung Windows**

- Die DS hat verschiedene Reiter für die Menüführung.
- Ordnerstruktur LU ist der Menustruktur des Clients der Mittelschulen angelehnt!
- Die Suchfunktion ist sehr effizient und praktisch.
- Die eigenen Dokumente auf dem Stick sind über den Ordner zu erreichen (Dort ist eine vorgegebene Ordnerstruktur für die verschiedenen Dateien vorhanden).
- Unten rechts kann die DS beendet werden. Mit dem Beenden werden alle Programme geschlossen und der Stick wird abgemeldet.

## **Menüführung MAC**

Beim MAC OS ist die Menüführung mit Ordnern im Finder gelöst. Die Ordnerbezeichnung ist analog zur DS mit Liberkey!

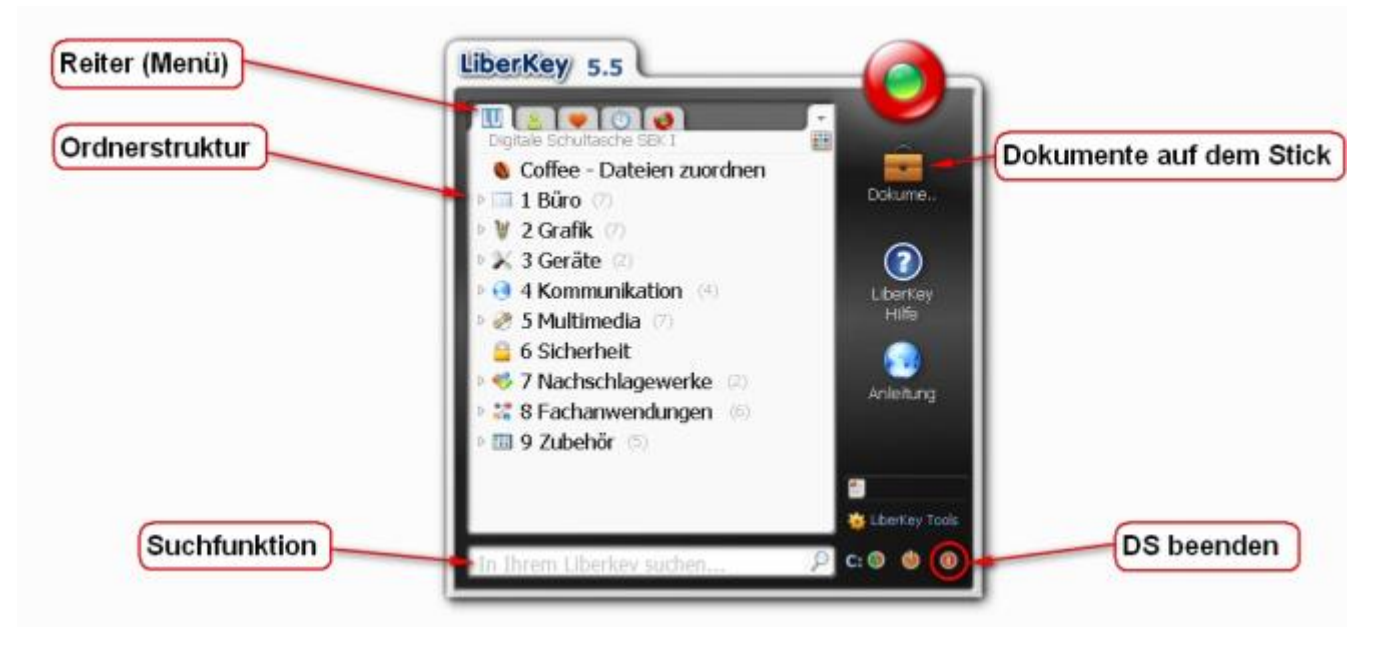

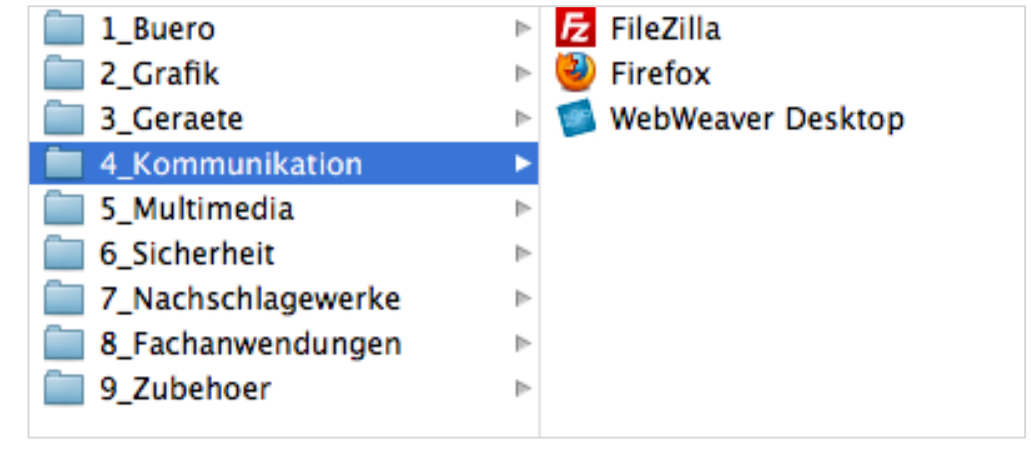